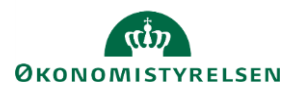

## **Vejledning: Brugeradministration i Statens Budgetsystems bevillingsmodul**

Dette er en vejledning til brugeradministratorer i Statens Budgetsystems (SBS) bevillingsmodul, som styrer brugeradgang for de medarbejdere, som skal arbejde med bevilling i finanslovsprocessen. Til brugeradministration skal du primært anvende **SBS brugeradministrationsmodul IDM** (Identity Management). Link til SBS IDM findes på sbrl.oes.dk (alternativt via Citrix for brugeradministratorer, som ikke er SIT-kunder).

Efter brugeroprettelse og tildeling af roller i SBS IDM skal brugere også tilknyttes et team i miljøet FSBUD\_FINANSLOV. Denne handling udsender procesflows til den nye bruger, så vedkommende kan tilgå inputskemaer og rapporter fra **Mine aktiviteter** i SBS.

#### **Opret ny bruger**

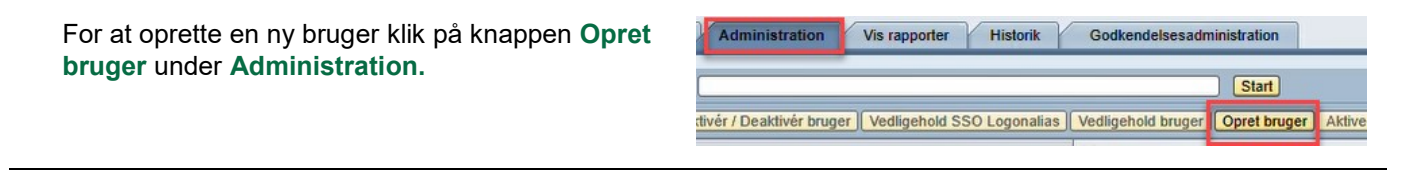

**Entydigt ID** skal i SBS udfyldes med brugerens B-nummer.

**SSO Logonalias (e-mail)** skal udfyldes med en e-mailadresse.

Single Sign-On (SSO) anvendes til automatisk adgang til løsningskomponenten, så brugeren ikke skal logge ind hver gang.

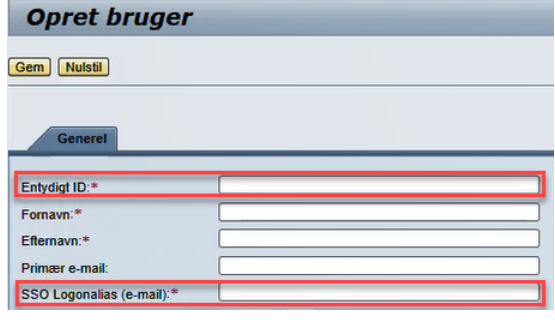

 $\boxed{\mathsf{Vælg...}}$ 

Klik på **Vælg** ud for **Virksomhed** for at finde den organisation, som brugeren skal tilknyttes.

Du kan vælge organisationen fra listen, og hvis du ikke ser denne, kan du søge via søgefeltet.

Klik på **Tilføj**.

Bemærk, at valg af **Virksomhed** ikke definerer, hvad brugeren kan tilgå i SBS, da dette defineres i rollerne.

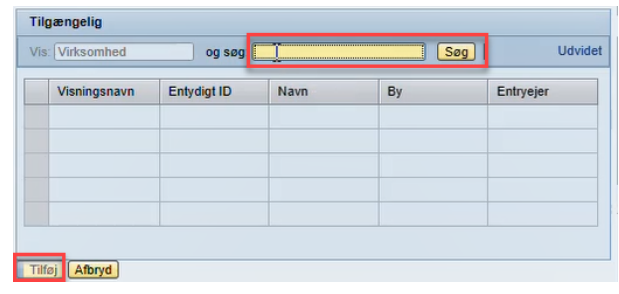

Virksomhed:

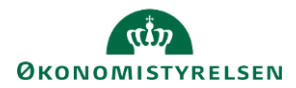

For at oprette en ny bruger klik på knappen **Opret bruger** under **Administration.**

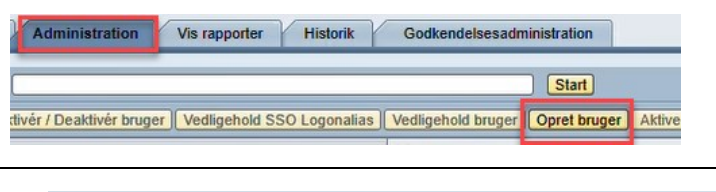

Bemærk, at du behøver ikke at udfylde adgangskode, hvis jeres organisation benytter SSO.

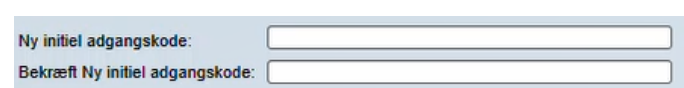

Ellers udfyld **Ny initiel adgangskode**, hvilket er en engangskode, som du skal dele med brugeren uden for systemet. Det er vigtigt, at koden mindst er 8 tegn, højst 12 tegn og ikke starter med et specialtegn. Undgå også æ, ø og å. Bemærk, at hvis dette ikke overholdes, vil der komme en oprettelsesfejl i IDM.

Ved første logon blæiver brugeren af systemet bedt om at opdatere kodeordet.

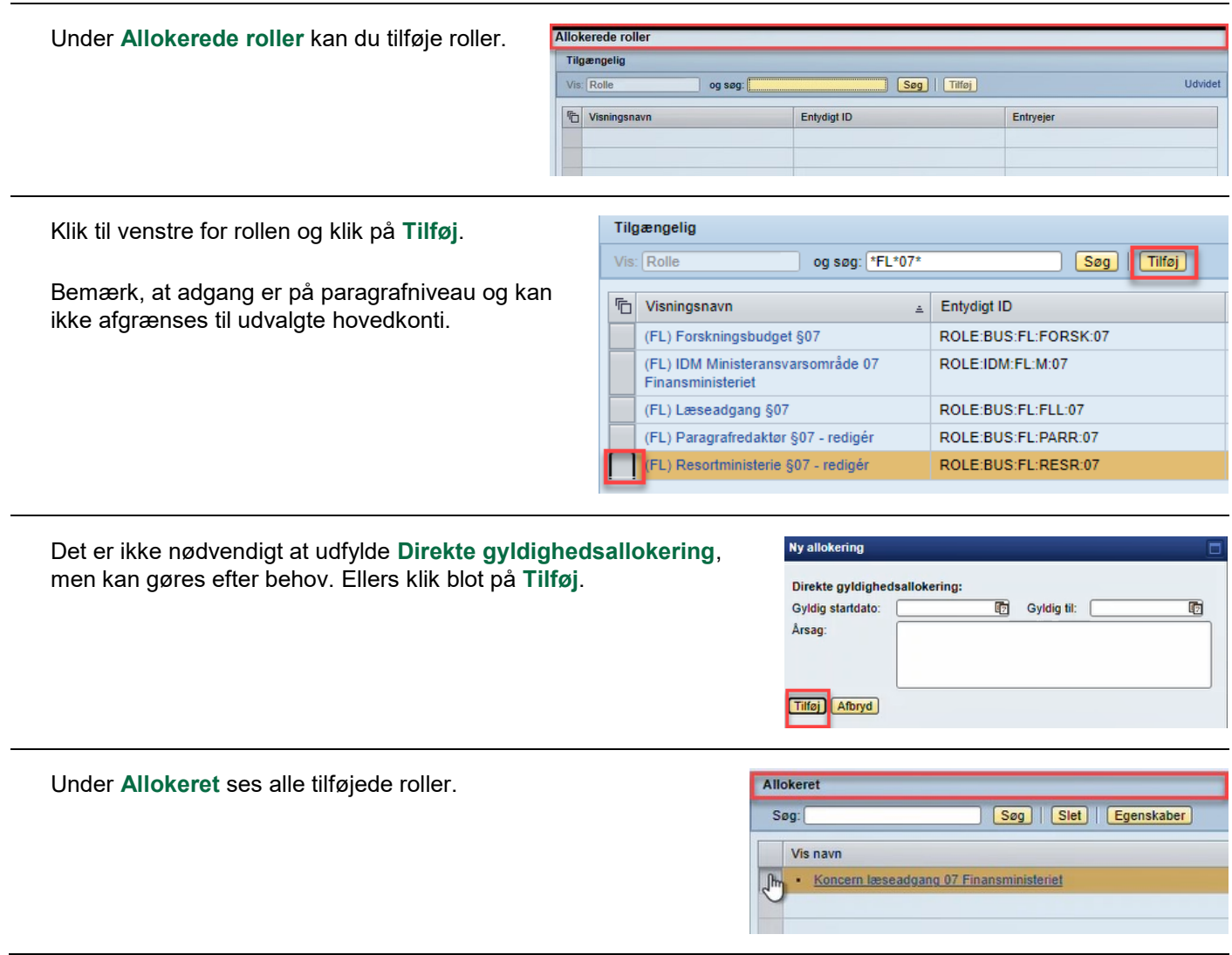

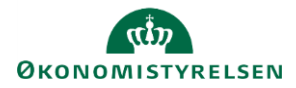

brugeren.

Gem Nulstil

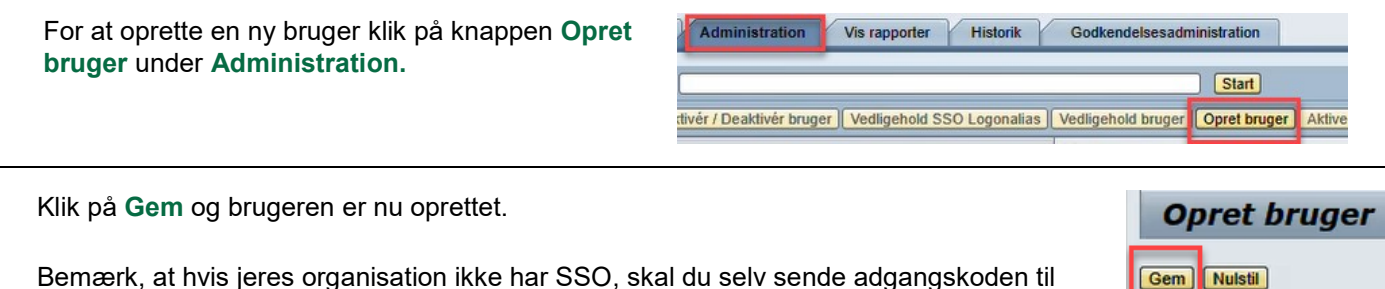

Har I behov for at få oprettet en **ny brugeradministrator**, skal en del af rollerne tildeles af Økonomistyrelsen. Opret en sag i Serviceportalen hos Statens Administration (SAM) med angivelse af brugerens B-nummer.

#### **Tilføj til teams (giver brugeren adgang til kampagner i aktivitetsoversigten)**

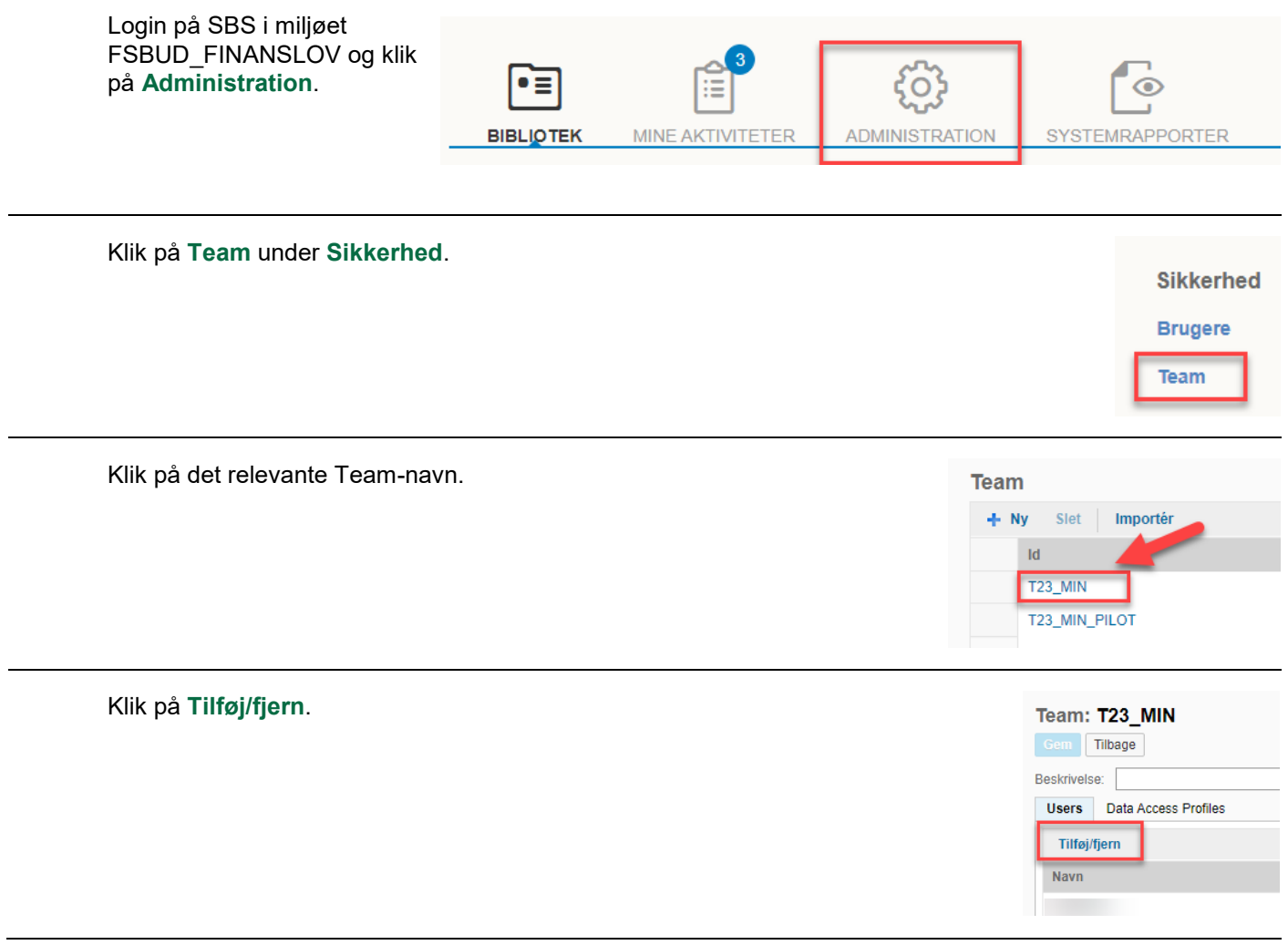

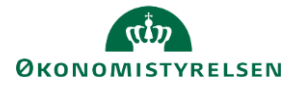

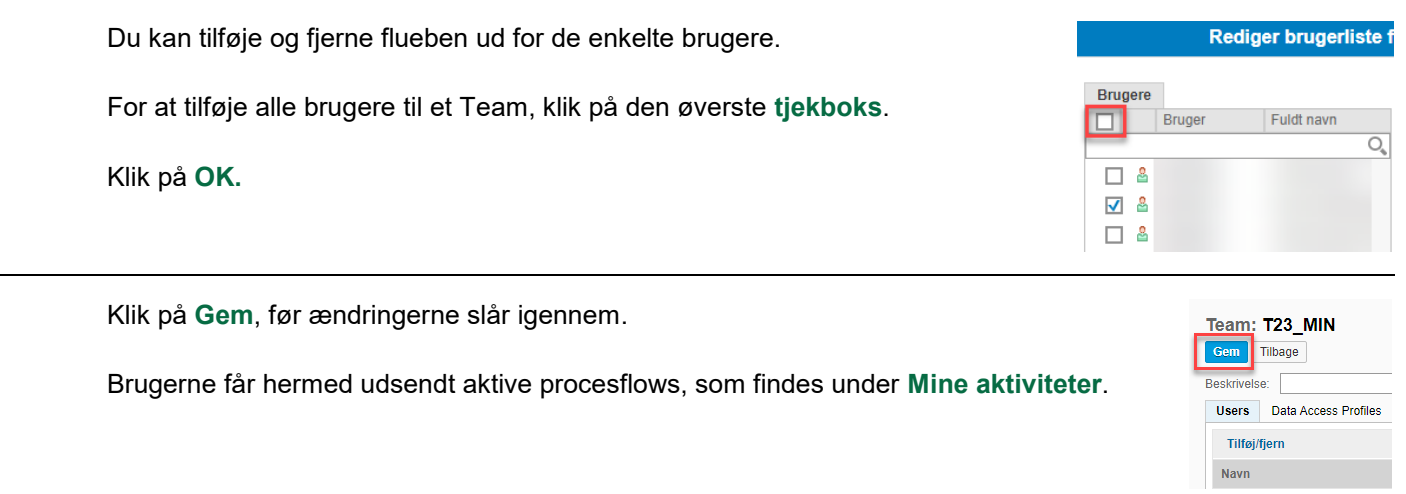

# **Ændringer til eksisterende brugere**

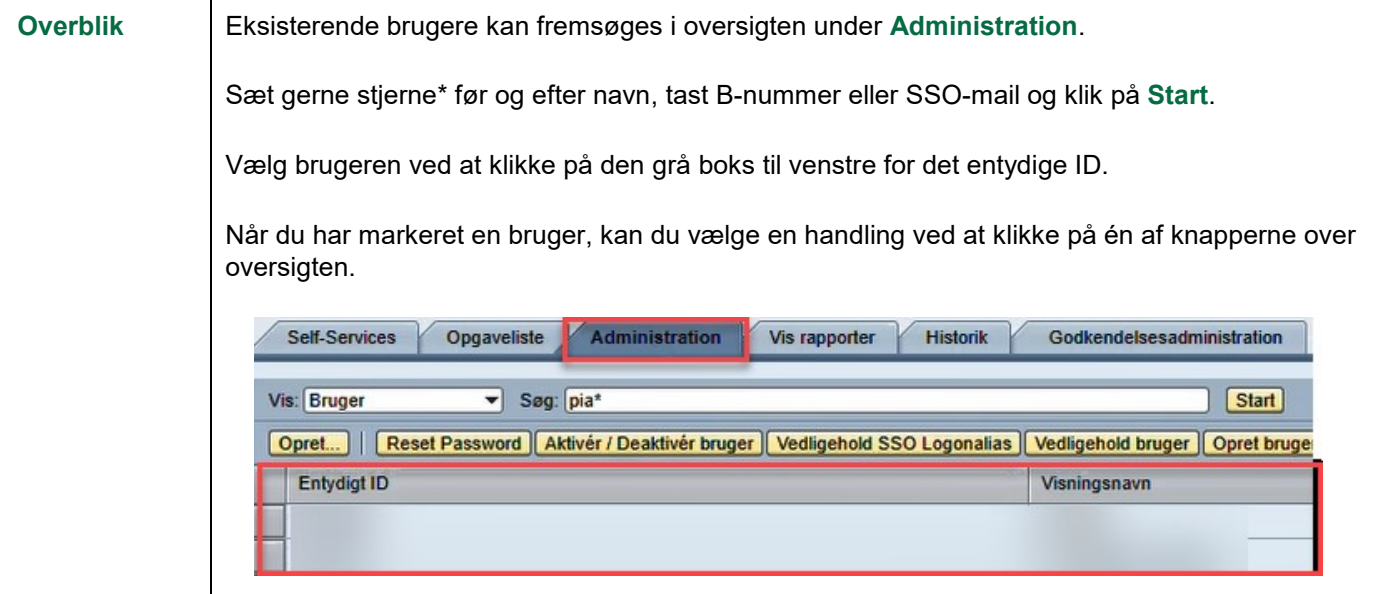

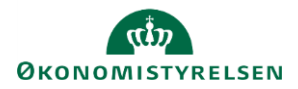

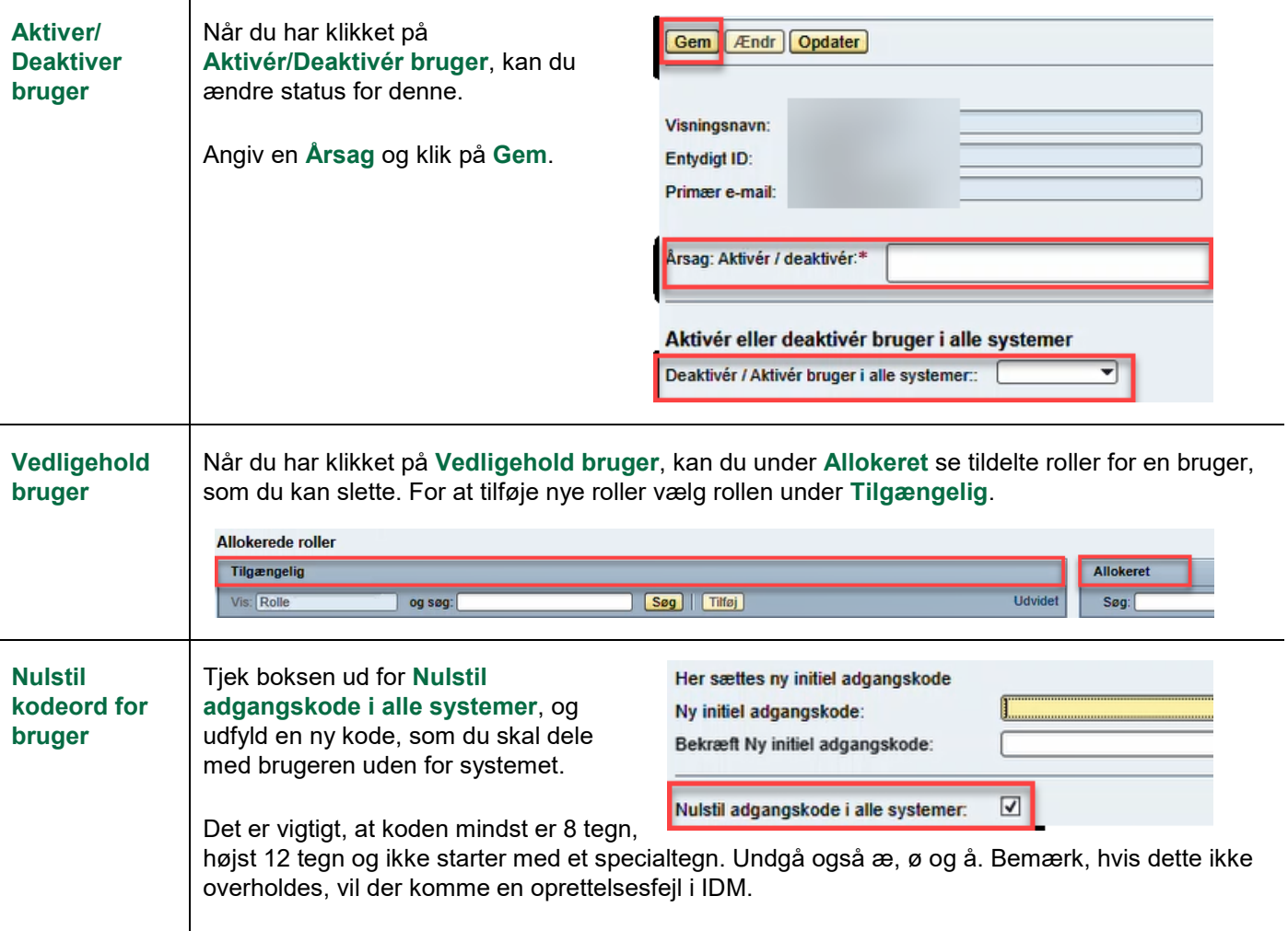

### **Tilføj opgaver til favoritlinje**

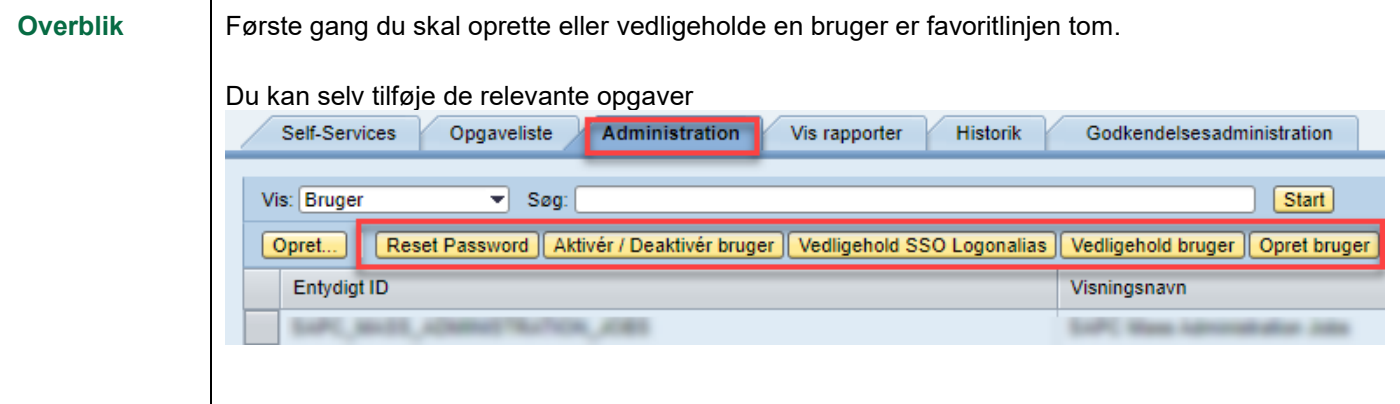

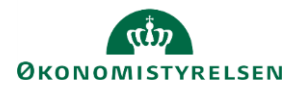

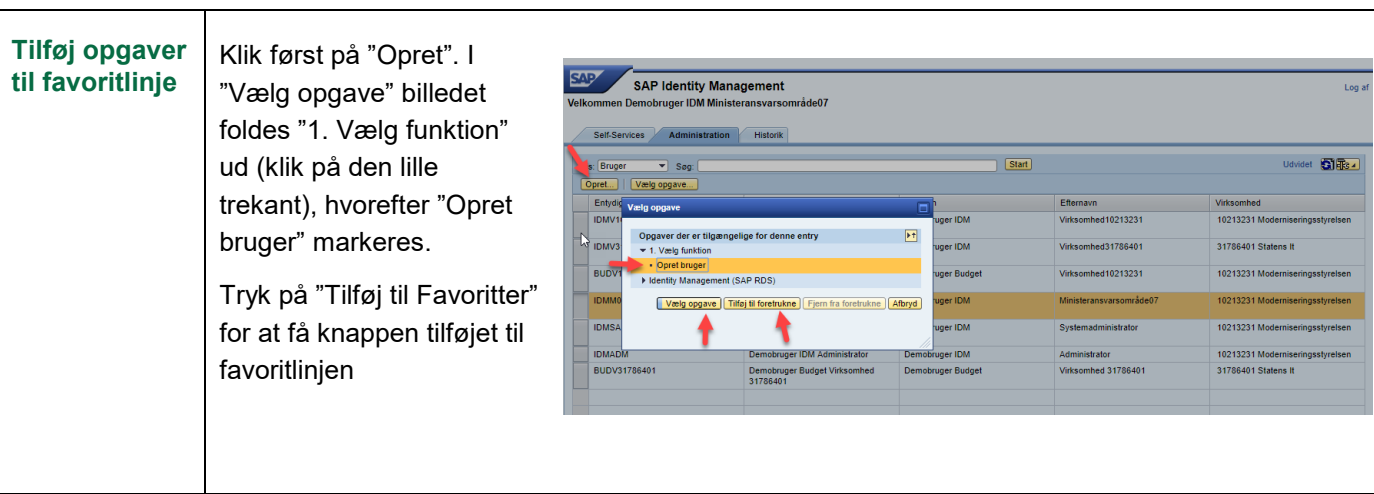